# 利用 **LABVIEW** 研究混沌现象

实验人: 刘文捷 07300190051 **compact of the organizer of the compact of the compact of the compact of the compact of t** 

- 摘要:利用 LABVIEW 语言,在计算机上 模拟示波器,以该手段对非线性电 路所产生的各种混沌现象进行记 录和研究,从而取代示波器,以便 于数据、图像的记录和分析。最终 我们观察到了各种混沌相图, I~ V 曲线,I ~ U 相图。 利用 LABVIEW 语言模拟混沌现 象,观察模拟所得相图,与实际相 图进行比较。
- 关键词:计算机实测技术 LABVIEW 语言 非线性电路混沌现象
- 引言:
	- 虚拟仪器(Virtual Instrument,简称 VI)秉承着"硬件功能软件化"的基 本理念,自上世纪八十年代问世以 来,引导了一场传统仪器领域的重 大变革。如今随着现代实验技术的 发展和前沿理论研究的深入,对实 验仪器的性能、可扩展性以及集成 度的要求也越来越高,这使得虚拟 仪器的开发受到了前所未有的关 注。

LabVIEW是实验室虚拟仪器集成环 境(Laboratory Virtual Instrument Engineering Workbench)的简称, 是美国国家仪 器公司(NATIONAL INSTRUMENTS, 简称NI)的创新软件产品,也是目 前应用最广、发展最快、功能最强 的图形化软件集成开发环境。目前 它广泛地被工业界、学术界和研究 实验室所接受,视为一个标准的数 据采集和仪器控制软件。

指导老师:乐永康 俞熹

非线性是在自然界广泛存在的自然 规律,相对于我们熟悉的线性要复 杂得多。要直观地演示混沌现象, 采用非线性电路是一个非常好的选 择。

本实验第一部分利用蔡氏电路,来 产生并演示研究各种混沌现象,放 弃使用示波器,转而利用LABVIEW 语言所编写的程序模拟示波器,来 对所得混沌现象的相图、I ~ V曲线 等实验现象进行成像记录,以方便 对数据的采集和更为精确的观察分 析。

第二部分利用LABVIEW语言编写 程序,模拟混沌信号,进行观察和 测量,并与使用蔡氏电路混沌实验 箱所得的结果进行比较。

#### 实验原理:

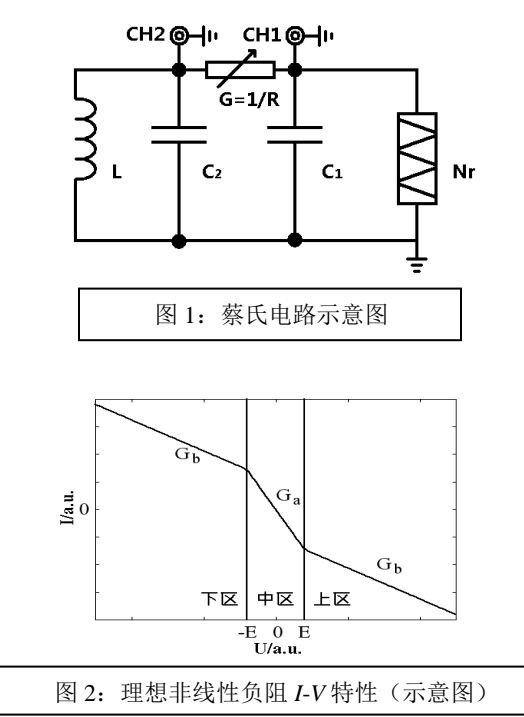

 蔡氏电路,是我们实验的最基本的电路, 是我们实验观察、记录和分析的对象。通 过对其不同组件电压和电流的测算,以及 调节 G , 可以观察到各种混沌现象。

虚拟仪器的流程和构造:

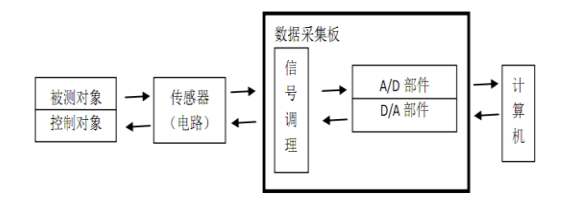

其中,在最终数字信号输入计算机后,便是 利用LABVIEW语言所编写的程序模拟示波 器,来实现实验的观测。

编写程序得到的模拟示波器面板:

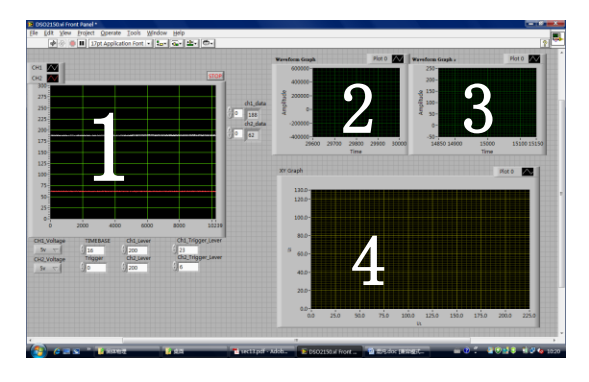

- 1——示波器的显示面板,显示 CH1&CH2 输入的信号
- 2,3——频率分析显示屏
- 4——CH1&CH2 信号的各种相图,以及 I~V 曲线的观察屏。为 X-Y 模式。

程序线路示意图(部分):

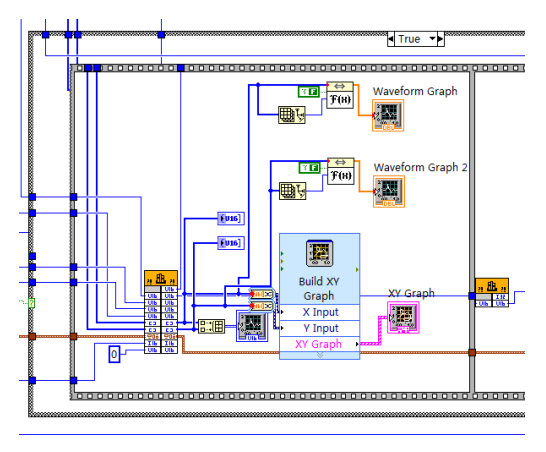

我们根据原有程序进行了一些改动:

- 1. 增加了 XY Graph 窗口, 用以直接观察 X-Y 模式下的相图。
- 2. 添加了 Waveform Graph 两个窗口, 用 以观察 CH1&CH2 的信号频率, 以便进 行频率分析。

## 实验仪器:

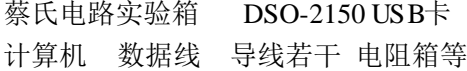

## 实验结果:

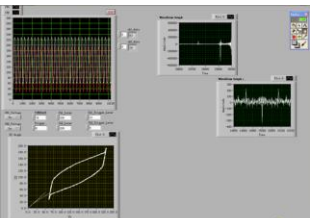

混沌初始态:

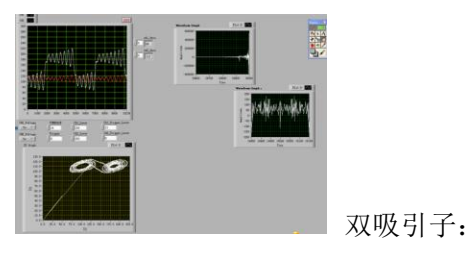

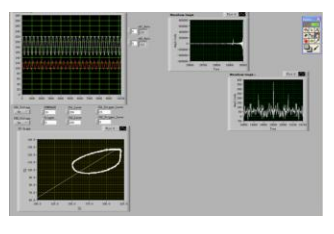

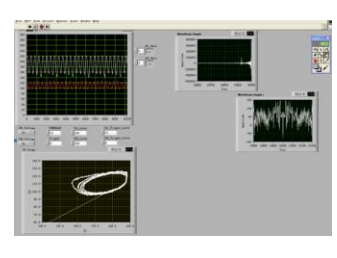

单周期:

四周期:

从实验结果来看,我们观测到的图像,和以 传统方法(使用示波器)所得图像具有相同 的特点。随着 G 的调整,图像的变化过程 相同都能呈现特征鲜明的几个典型混沌图 样。模拟示波器的分辨率与准确度是值得信 赖的,是完全可以取代普通双踪示波器的。

非线性负阻 I ~ V 曲线:

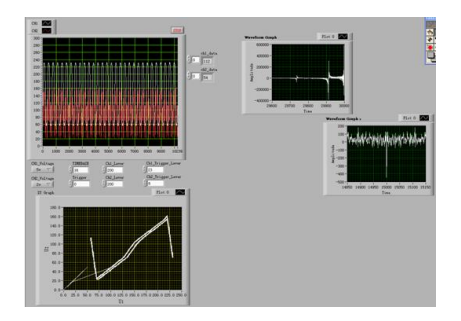

蔡氏电路 I ~ U 相图:

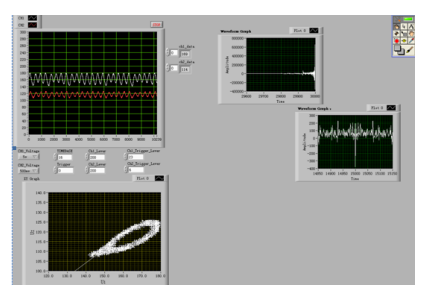

同样,所得的 I ~ V 曲线也能清晰地体现出 非线性负阻 I 与 V 的关系。并且有随着 1/G 的增大而改变的变化趋势。分岔现象也 能较清晰的体现出来。

我们还通过对电路的拆卸和重组,进行了通 过电感L的电流 I 与非线性负阻两端电压 U 的关系观测,得到上面的I ~ U 相图。

### 实验总结与讨论:

- 1. 从以上结果看,模拟示波器实现了如下 功能:
	- 1) 屏幕1展示输入计算机的CH1&CH2 的原始信号,能完成双踪示波器对 输入信号的读取采集与成像。
	- 2) 屏幕 2,3 展示通过 FFT 变换后完 成的对CH1&CH2信号的频率组成 分析,得以使实验者清晰直观看到 两信号的频率分布与组成。
	- 3) 屏幕4展示了 X-Y 模式下, CH1&CH2的信号组成的相图。完成

了X-Y 模式下示波器的成像。 可以看到,传统的双踪示波器的主要功 能我们都可以通过模拟示波器来完成。 对比从前使用双踪示波器所得的图像, 模拟示波器在功能上以及成像的准确性 上,都相当不错,完全可以达到实验要 求,取代传统双踪示波器。

- 2. 本实验的创意来源于混沌实验的改进。 这学期我们选了非线性电路这一实验。 当时我们在实验时,发现用实验室提供 的示波器记录实验图像有一个比较大的 缺点,即只能记录某一瞬间的图样,得 不到连续完整的图样,我们只能用相机 自行记录。并且,由于没有计算机的帮 助,对实验数据的读取以及图像的分析, 也没有较为简便准确的方法。当时我们 就在设想在该实验中如何引进计算机。 后来我们选做实验选取了LABVIEW语 言,考虑到可以利用该语言模拟示波器 的想法,由此可利用虚拟的示波器来使 用计算机对非线性实验进行记录。最终, 我们在已有的示波器程序的基础上进行 改动,添加了更多的组件,完成了这一 实验。
- 3. 模拟示波器面板中编号2,3的显示屏显 示的是CH1&CH2的信号频率, 即可以 认为是将时域的信号做了一个傅里叶变 换,得到频域的信号,完成了对信号的 频率分析。可以通过这两个屏幕观测到 我们接收到的信号的频率组成,即在各 个不同频率上的信号占总信号的比例。
- 4. LABVIEW语言模拟示波器与真实双踪 示波器相比具有如下优点:
	- 1) 可以得到完整的混沌图像,即截取 的图像即为实验者所看到的图像。 克服了示波器自己只能存储某一瞬 间的图像,所得图像不完整的缺点。 可以更为直观的看到混沌现象。
	- 2) 由于在计算机上进行实时实验和记 录,计算机所读取测试到的图像信 息可以直接进行数据的处理和分

析,大大方便了数据的处理,提高 了实验的精确度。同时,也避免了 使用数字示波器还需将测得数据导 入计算机的麻烦。

- 3) 节省实验成本。传统研究非线性电 路的实验,至少要用到两台示波器, 一个蔡氏电路实验箱。本实验,可 以借助计算机程序的帮助,通过虚 拟仪器来完成实验。这无疑可以在 实验成本上大大降低。
- 4) 方便高效。利用LABVIEW语言编 写程序,只要一台计算机即可。模 拟示波器或者模拟蔡氏电路实验箱 产生混沌现象,也无需复杂的连线, 这都使实验在操作上更为方便。同 时,还可避免实验装置接触不良或 者导线晃动、仪器震动带来的各种 实验误差。同时,由于摆脱了实验 仪器的限制,使实验在个人计算机 上也能展开,无需局限在实验室里 进行实验。
- 5) 利用计算机模拟实验仪器这本身就 是一个让人耳目一新的思路,是传 统实验方法的改良和创新。
- 5. 本实验中,我们有一个设想未能实现: 将*U*1(负阻*Nr*两端的电压),*U*2(*L*两端 的电压),  $I_{\text{L}}$ (通过*L*的电流)同时输入 计算机,以模拟示波器对三项同时成像, 来实现相图的直观观察。同时,由于三 项的同时输入,可以完成*U*1、*U*2、*I*L构 成一个三维的状态空间,即相空间,相 空间的状态点记为

 $\mathbf{X}\!=\!\begin{bmatrix}U_1 & U_2 & I_L\end{bmatrix}^T$ 。由此,可以试图 解如下描述蔡氏电路的方程组,

$$
\begin{cases}\nC_1 \frac{dU_1}{dt} = G(U_2 - U_1) - g(U_1) \\
C_2 \frac{dU_2}{dt} = G(U_1 - U_2) + I_L \\
L \frac{dI_L}{dt} = -U_2\n\end{cases}
$$

由此可以获得蔡氏电路的各种信息。更为重

要的是,解出了这一方程组,便可使用 LABVIEW来模拟蔡氏电路,从而获得混 沌的信号。但是,这一设想并未实现, 原因在于DSO-2150 USB卡只有两个信 号输入接口,我们最多只能三选其二, 两两分别测量。

6. 我曾设想过使用 A/D 卡来实现第三信 号的输入,但是问题在于 A/D 卡的采 样频率太低(10kHz),远低于所需输入 信号的频率(1M Hz),即超过了A/D 卡 的量程。在网上,搜索到具有三项信号 接口的输入卡,报价¥14,000元。个人 认为还是值得一买的,毕竟今后实验室 可以利用 LABVIEW 语言来实现各种 实验扩展,应用范围还是很大的。 由于上述原因,我们分别测了(*I*<sup>L</sup> ,*U*1) (*I*<sup>L</sup> ,*U*2)关系,分别做了上面的非线 性负阻 I~V, I~U 相图。下图便是 测(*I*<sup>L</sup> ,*U*1)电路示意图,依靠这一电 路,我得到了上面实验结果中的蔡氏电 路  $I_L \sim U_{Nr}$ 相图。

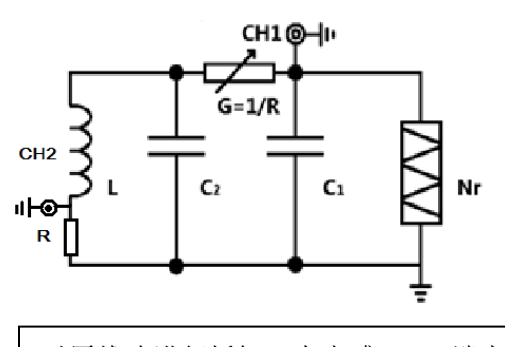

对原线路进行拆卸,在电感 L 一端串联一 电阻 R, 以 CH2 测电阻两端电压, 从而得 到  $I_{\text{L}}$ , 以 CH1 来记录  $U_{\text{L}}$ 。

7. 通过解描述蔡氏电路的方程组,即可获 得相关的相图。但是,这里我们遇到一 个问题,即方程组中非线性负阻的 *I*-*V* 特性函数

$$
g(U) = G_b U + \frac{G_b - G_a}{2} (|U - E| - |U + E|)
$$

太过复杂,程序编写不方便。通过资料 的搜集,找到了一组形式较为简单,便 于利用LABVIEW语言编写求解的混沌 电路——洛伦兹混沌电路及其方程组:

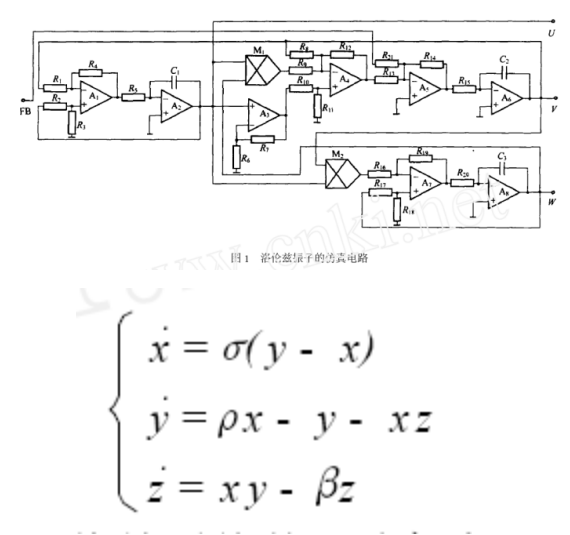

为了实现洛伦兹系统的混沌振荡, 需要对 方程组做一简单变换, 令*u* = *x/* 10 *, v* = *y/*  10 ,  $w = z/20$  , 电路工作时, 端子U, V, W 的电压均为时间混沌振荡,得到如下形式较 为简洁的方程组:

$$
\begin{cases}\n\dot{u} = \sigma(v - u) \\
\dot{v} = \rho u - v - 20 \, uw \\
\dot{w} = 5 \, uv - \beta w\n\end{cases}
$$

通过对这一电路的研究求解,以其解构成相 空间,我们得到了如下的模拟混沌图样:

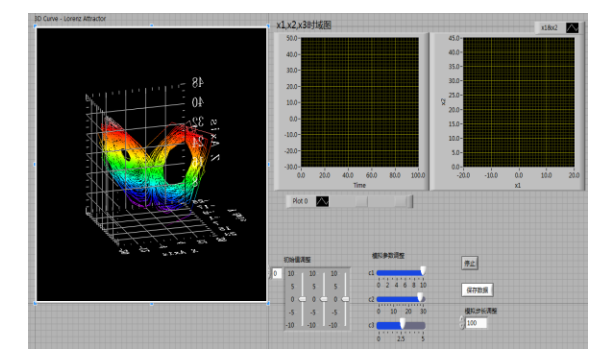

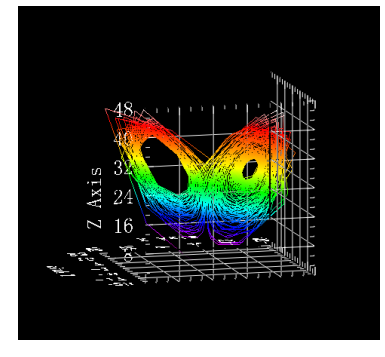

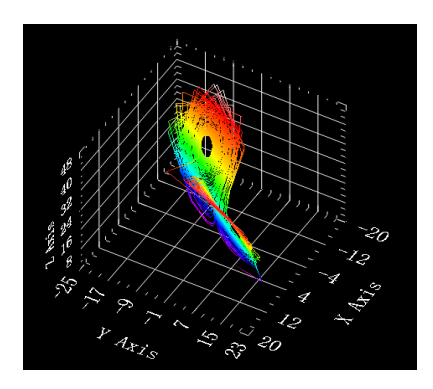

可以看到,混沌图样较为清晰,呈现为双吸 引子,颜色表征双吸引子的不同区域不同的 特性。通过调节初始值以及C1,C2,C3的取 值,我们可以使出混沌图样实现不同特点。

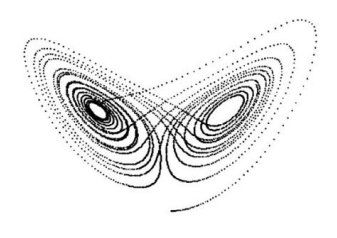

洛伦兹混沌的典型图样——蝴蝶形状

#### 致谢:

感谢我的合作者汪宝华的合作 以及物理系教学实验中心 俞熹 乐永康 老 师在实验室管理上给予的帮助。

# 参考文献及资料:

- 1. 物理系实验中心网页-近代物理实验 I-Labview 计算机实测与控制。 [http://phylab.fudan.edu.cn/doku.p](http://phylab.fudan.edu.cn/doku.php?id=exp:labview_sensor) [hp?id=exp:labview\\_sensor](http://phylab.fudan.edu.cn/doku.php?id=exp:labview_sensor)
- 2. USB-1208FS user's guide, Measurement Computing Corporation
- 3. 北京迪阳公司, 《U18数据采集卡硬件使 用说明书》
- 4.北京迪阳公司,《U18数据采集卡软件使 用说明书》
- 5.北京迪阳公司,《Labview入门讲义》
- 6.北京迪阳公司,《Labview虚拟仪器教学 实验系统实验指导书DYS18II》
- 7[.吕金虎,](http://www.golden-book.com/search/search.asp?key1=%C2%C0%BD%F0%BB%A2)《混沌时间序列分析及其应用》 武汉大学出版社